# cplexAPI – Quick Start

Gabriel Gelius-Dietrich

June 21, 2019

# 1 Introduction

The package  $\text{cplex} API$  provides a low level interface to the C API of IBM ILOG CPLEX<sup>[1](#page-0-0)</sup>. The package cplexAPI requires a working installation of IBM ILOG CPLEX.

# 2 Installation

The package cplexAPI depends on a working installation of IBM ILOG CPLEX. See INSTALL for installation instructions and platform specific details.

#### 3 Usage

At first, load the library.

> library(cplexAPI)

#### 3.1 Creating and solving a linear optimization problem

In the following, an example linear programming problem will be created and solved:

maximize

 $z = 5x_1 + 4x_2 + 3x_3$ 

subject to

 $2x_1 + 3x_2 + x_3 \leq 5$  $4x_1 + x_2 + 2x_3 \leq 11$  $3x_1 + 4x_2 + 2x_3 \leq 8$ 

With all variables being non-negative.

<span id="page-0-0"></span><sup>&</sup>lt;sup>1</sup>IBM ILOG CPLEX version  $\geq$  12.1 from the IBM Academic Initiative <https://www.ibm.com/support/knowledgecenter/SSSA5P>

Open a IBM ILOG CPLEX environment.

```
> env <- openEnvCPLEX()
```
Create a problem object.

> prob <- initProbCPLEX(env)

Assign a name to the problem object.

> chgProbNameCPLEX(env, prob, "sample")

[1] 0

Prepare data structures for the problem object. Number of columns and rows.

> nc <- 3  $> nr < -3$ 

Objective function.

 $>$  obj  $<-$  c(5, 4, 3)

Right hand side.

 $>$  rhs  $\leq$  c(5, 11, 8)

Sense of the right hand side.

 $>$  sense  $<-$  rep("L", 3)

Variable lower bounds.

 $>$  1b  $\leftarrow rep(0, 3)$ 

Variable upper bounds.

> ub <- rep(CPX\_INFBOUND, 3)

Column and row names.

> cn <- c("x1", "x2", "x3") > rn <- c("q1", "q2", "q3")

The constraint matrix is passed in column major order format. Be careful here: all indices start with 0! Begin indices of rows in a column.

 $>$  beg  $<-$  c(0, 3, 6)

Number of non-zero elements per row.

 $>$  cnt  $\leq$  rep(3, 3)

Column indices.

 $>$  ind  $<-$  c(0, 1, 2, 0, 1, 2, 0, 1, 2) Non-zero elements. > val <- c(2, 4, 3, 3, 1, 4, 1, 2, 2)

Load problem data.

```
> copyLpwNamesCPLEX(env, prob, nc, nr, CPX_MAX, obj, rhs, sense,
+ beg, cnt, ind, val, lb, ub, NULL, cn, rn)
```
[1] 0

Solve the problem using the simplex algorithm.

```
> lpoptCPLEX(env, prob)
```
 $[1] 0$ 

Retrieve solution after optimization.

```
> solutionCPLEX(env, prob)
$lpstat
[1] 1
$objval
[1] 13
x[1] 2 0 1
$pi
[1] 1 0 1
$slack
[1] 0 1 0
$dj
[1] 0 -3 0Write the problem to file prob.lp in lp format.
> writeProbCPLEX(env, prob, "prob.lp")
[1] 0
```
Read problem from file prob.lp in lp format.

```
> lp <- initProbCPLEX(env)
> readCopyProbCPLEX(env, lp, "prob.lp")
```
[1] 0

Free memory, allacated to the problem object.

```
> delProbCPLEX(env, prob)
```
[1] 0

Close IBM ILOG CPLEX environment.

```
> closeEnvCPLEX(env)
```
[1] 0

### 3.2 Creating and solving a mixed integer programming (MIP) problem

In the following, an example MIP will be created and solved: <sup>[2](#page-3-0)</sup>

maximize

```
z = x_1 + 2x_2 + 3x_3 + x_4
```
subject to

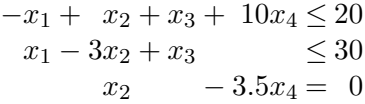

With all variables being non-negative,  $x_1 \leq 40$  and  $x_4 \in \{2, 3, 4\}$  ( $x_4$  is integer).

Open a IBM ILOG CPLEX environment.

```
> env <- openEnvCPLEX()
```
Create a problem object.

```
> prob <- initProbCPLEX(env, pname = "example")
```
Prepare data structures for the problem object. Number of columns, rows and non-zero elements.

 $>nc < -4$  $> nr < -3$ > nz <- 9

<span id="page-3-0"></span><sup>&</sup>lt;sup>2</sup>Taken from IBM ILOG CPLEX example file mipex1.c.

Objective function.

 $>$  obj  $\leq$  c(1.0, 2.0, 3.0, 1.0)

Right hand side.

 $>$  rhs  $\leq$   $c(20.0, 30.0, 0.0)$ 

Sense of the right hand side.

 $>$  sense  $<-$  c("L", "L", "E")

Vatiable types.

> ctype <-  $c("C", "C", "C", "I")$ 

Variable lower bounds.

> lb <- c(0.0, 0.0, 0.0, 2.0)

Variable upper bounds.

 $>$  ub  $<-$  c(40.0, CPX\_INFBOUND, CPX\_INFBOUND, 4.0)

The constraint matrix is passed in column major order format. Be careful here: all indices start with 0! Begin indices of rows in a column.

 $>$  beg  $<-$  c(0, 2, 5, 7)

Number of non-zero elements per row.

 $>$  cnt <- c(2, 3, 2, 2)

Column indices.

 $>$  ind  $<-$  c(0, 1, 0, 1, 2, 0, 1, 0, 2)

Non-zero elements.

 $>$  val  $\leq$  c(-1.0, 1.0, 1.0, -3.0, 1.0, 1.0, 1.0, 10.0, -3.5)

Load problem data.

> copyLpCPLEX(env, prob, nc, nr, CPX\_MAX, obj, rhs, sense, + beg, cnt, ind, val, lb, ub)

[1] 0

Set Variable types.

> copyColTypeCPLEX(env, prob, ctype)

[1] 0

Solve the problem using MIP.

> mipoptCPLEX(env, prob)

[1] 0

Retrieve solution after optimization.

> solutionCPLEX(env, prob) \$lpstat [1] 101 \$objval [1] 122.5  $x$ [1] 40.0 10.5 19.5 3.0 \$pi [1] NA \$slack [1] 0 2 0 \$dj [1] NA

Free memory, allacated to the problem object.

```
> delProbCPLEX(env, prob)
```
[1] 0

Close IBM ILOG CPLEX environment.

> closeEnvCPLEX(env)

[1] 0

#### 3.3 Setting control prarmeters

Open a new environment.

> pe <- openEnvCPLEX()

All parameters and possible values are described in the IBM ILOG CPLEX documentation. All parameters can be set in cplexAPI; the parameters names are the same as in IBM ILOG CPLEX. For example, if one wants to use the debugging routines, the 'messages to screen switch' must be set to 1.

> setIntParmCPLEX(pe, CPX\_PARAM\_SCRIND, CPX\_ON)

[1] 0

Do not use advanced start information.

```
> setIntParmCPLEX(pe, CPX_PARAM_ADVIND, 0)
```
[1] 0

Lower the feasibility tolerance.

> setDblParmCPLEX(pe, CPX\_PARAM\_EPRHS, 1E-09)

 $[1] 0$ 

Retrieve parameters which are not set at their default values.

```
> (param <- getChgParmCPLEX(pe))
```
[1] 1001 1016 1035

Retrieve names of these parameters.

> mapply(getParmNameCPLEX, param, MoreArgs = list(env = pe))

[1] "CPX\_PARAM\_ADVIND" "CPX\_PARAM\_EPRHS" "CPX\_PARAM\_SCRIND"

Close the envoronment.

> closeEnvCPLEX(pe)

[1] 0

#### 4 Function names

#### 4.1 Searching

The function names in *cplexAPI* are different from the names in IBM ILOG CPLEX, e.g. the function addColsCPLEX in cplexAPI is called CPXaddcols in IBM ILOG CPLEX. The directory inst/ containes a file c2r.map which maps a IBM ILOG CPLEX function name to the corresponding *cplexAPI* function name. Additionally, all man-pages contain an alias to the IBM ILOG CPLEX function name. The call

```
> help("CPXaddcols")
```
will bring up the man-page of addColsCPLEX.

# 4.2 Mapping

The file c2r.map in inst/ maps the cplexAPI function names to the orininal IBM ILOG CPLEX function names of its C-API. To use the latter, run

```
> c2r <- system.file(package = "cplexAPI", "c2r.map")
> source(c2r)
```
now either

> pr1 <- openEnvCPLEX() > closeEnvCPLEX(pr1)

 $\lceil 1 \rceil$  0

or the original functions

> pr2 <- CPXopenCPLEX() > CPXcloseCPLEX(pr2)

[1] 0

work both. Keep in mind that the mapping only affects the function names not the arguments of a function.